### thermoscientific

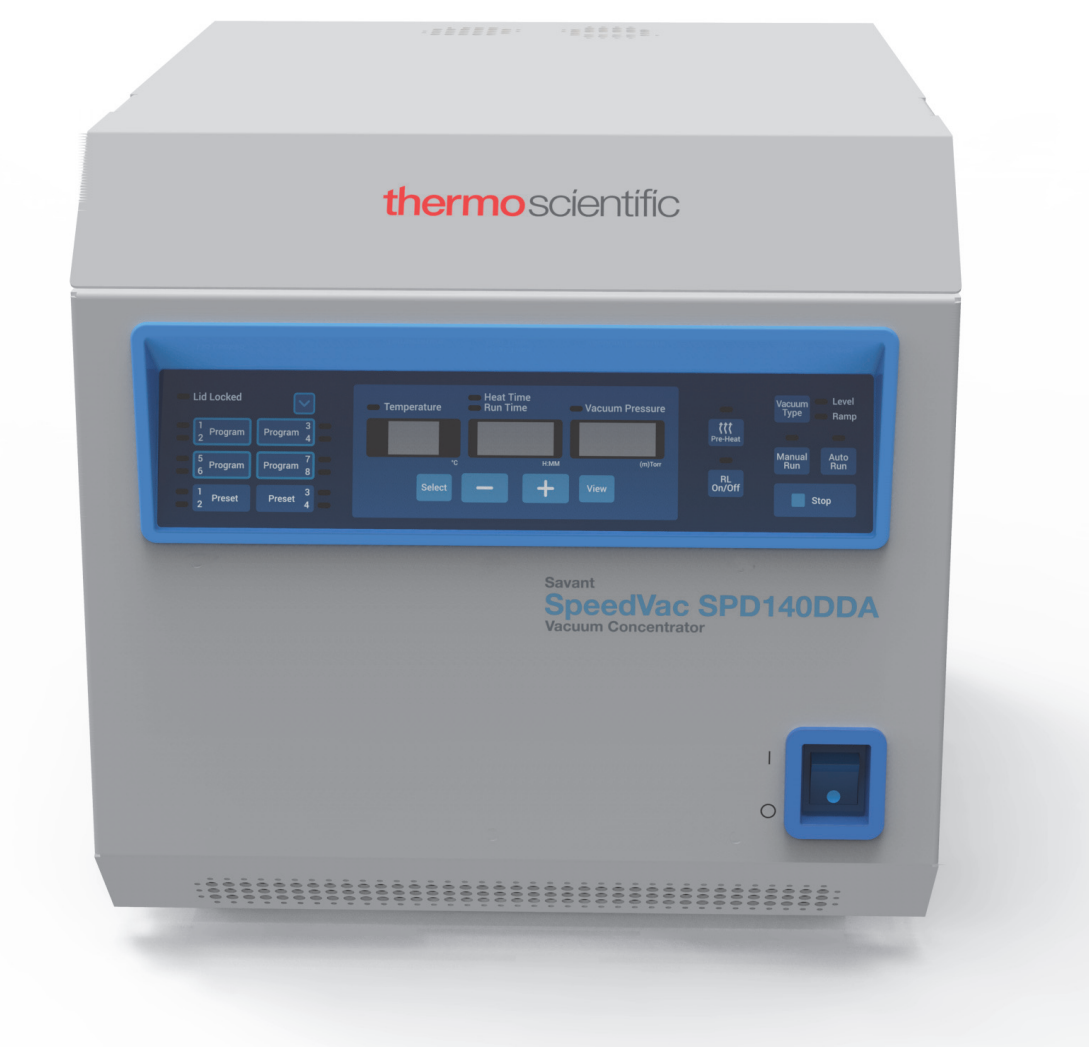

## SpeedVac™ SPD140DDA

### Vakuumkonzentrator

### Installation und Bedienung

80302134DE • Version A • Juli 2018

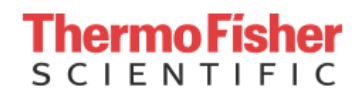

**WICHTIG:** Lesen Sie diese Betriebsanleitung. Nichtbefolgung der Anweisungen in dieser Anleitung kann zu Schäden am Gerät sowie zu Verletzungen der das Gerät betreibenden Personen und zu schlechter Geräteleistung führen.

**VORSICHT**: Alle internen Einstellungen und Wartungsmaßnahmen müssen von geschultem Servicepersonal durchgeführt werden.

**HAFTUNGSAUSSCHLUSS:** Thermo Fisher Scientific Inc. übernimmt keine Haftung für Schäden, die von nicht autorisiertem Personal an seinen Produkten verursacht werden.

Dieses Dokument liegt allen Produkten von Thermo Fisher Scientific Inc. beim Kauf bei und ist beim Betrieb des Produkts zu beachten. Dieses Dokument ist urheberrechtlich geschützt. Jede teilweise oder vollständige Reproduktion dieses Dokuments ist streng untersagt, sofern keine schriftliche Genehmigung von Thermo Fisher Scientific Inc. vorliegt.

Der Inhalt dieses Dokuments kann jederzeit ohne Ankündigung geändert werden. Sämtliche technische Informationen in diesem Dokument dienen lediglich Referenzzwecken. In diesem Dokument genannte Systemkonfigurationen und -spezifikationen ersetzen alle dem Käufer bereits gegebenen Informationen.

© 2018 Thermo Fisher Scientific Inc. Alle Rechte vorbehalten.

# Inhaltsverzeichnis

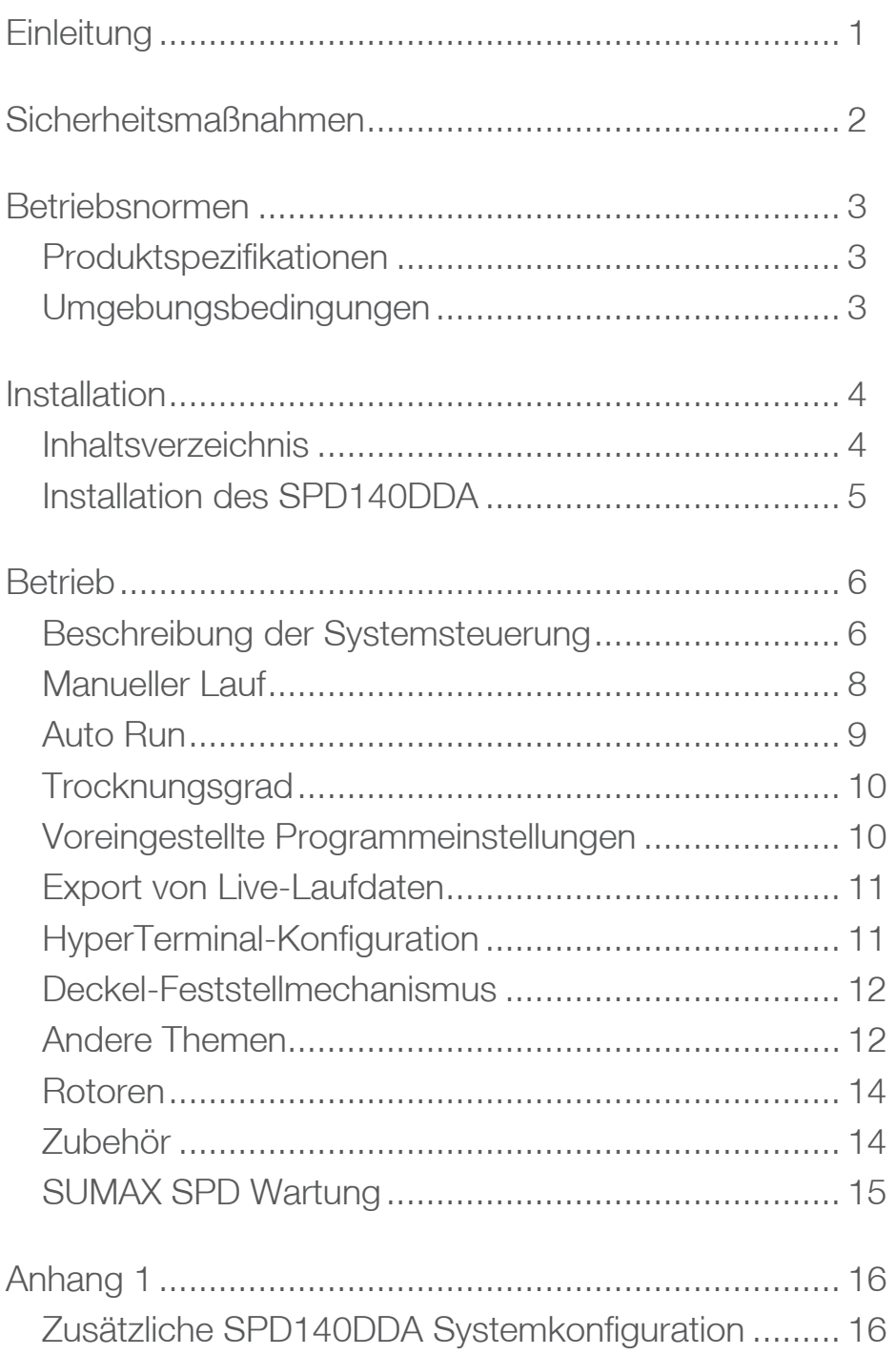

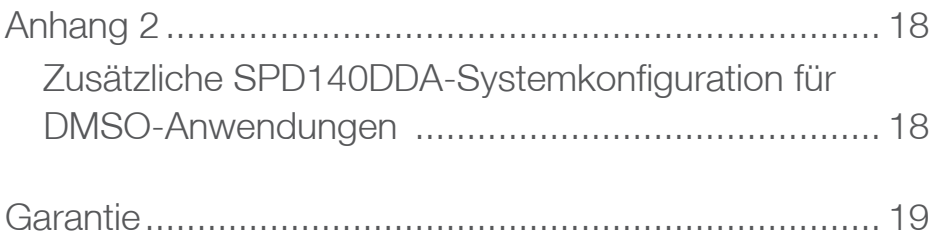

# <span id="page-4-0"></span>**Einleitung**

Der Thermo Scientific Savant SpeedVac ™ SPD140DDA Vakuumkonzentrator ermöglicht eine schnelle und zuverlässige Probenverarbeitung. Er entfernt effektiv eine breite Palette aggressiver und flüchtiger Lösungsmitteln, um Lösungen, Analyten und Rückstände zu konzentrieren oder zu trocknen, und macht dabei eine vollständige Probenrückgewinnung möglich.

Die Kombination aus Vakuum, mit dem die Probenkammer von einer externen Quelle beaufschlagt wird, und Zentrifugalwirkung fördert die Lösungsmittelverdampfung ohne Probenverlust durch Schaumbildung oder Siedeverzug. Der Verdampfungsprozess wird unter Zusatz von Kammerwärme beschleunigt und wirkt so der extremen Verdunstungskühlung der Proben entgegen. Der Konzentrationsprozess wird durch eine separat erhältliche Dampfkondensatfalle ergänzt, wodurch eine nahezu 100%ige Lösungsmittelrückgewinnung erzielt wird. Dies führt zu einem gründlichen Verdampfungsprozess in einer sicheren Umgebung sowohl für die Probe als auch den Benutzer. Das Gerät verfügt über eine erweiterte Frontplatte mit Dual-Timer zur automatischen oder manuellen Steuerung der Laufbedingungen sowie über voreingestellte und benutzerdefinierte Programme, mit denen Benutzer Anwendungsprotokolle für die zukünftige Verwendung abrufen und speichern können.

Der kompakte, industrietaugliche SPD140DDA bietet:

- ultimative chemische Beständigkeit gegen aggressive Lösungsmittel mit folgenden Bestimmungen:
	- Robuster Edelstahl-Magnetantrieb mit säurebeständiger Schmierung
	- Komponenten aus Teflon<sup>®</sup> und Teflon<sup>®</sup>beschichteten Materialien, die ausschließlich im Dampfpfad verwendet werden
	- Doppelventilverteiler zur Reduzierung der Lösungsmitteldämpfebelastung
	- Dedizierte Entlüftungsöffnung hinzugefügt, um eine gleichlaufende Dämpfeströmung zu gewährleisten und Lager mit Frischluft zu reinigen
- Schnellere Verdampfungsrate mit den folgenden Verbesserungen:
	- eingebaute Kammerstrahler für optimale Verdampfungstemperatur der Proben
	- beheizte Glasabdeckung für Proben-Strahlungswärme und Verhinderung der Kondensation von DMSO auf der Abdeckung
- Mikroprozessorsteuerung der Lauf- und Heizzeiten für vollständig unbeaufsichtigten Automatikbetrieb
- eingebautes digitales Vakuummeter zur kontinuierlichen Prozessüberwachung
- 4 voreingestellte, mit standardmäßigen anwendungsbasierten Laufparametern vorinstallierte Programme
- 8 benutzerdefinierte Programme für individuelle anwendungsbasierte Ausführungsparameter, mit denen Benutzer Protokolle für die zukünftige Verwendung abrufen und speichern können.

# <span id="page-5-0"></span>Sicherheitsmaßnahmen

In dieser Anleitung werden die folgenden Symbole und Zeichen verwendet:

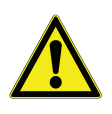

Dieses Symbol wird als Einzelsymbol benutzt, um wichtige Bedienungshinweise, die das Verletzungsrisiko oder das Risiko einer schlechten Geräteleistung reduzieren, anzuzeigen.

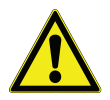

**VORSICHT:** In einem VORSICHT-Kontext zeigt dieses Symbol eine potenziell gefährliche Situation an, die, wenn sie nicht vermieden wird, zu leichten oder mittelschweren Verletzungen sowie Geräteschäden führen kann.

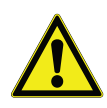

**WARNUNG!** Dieses Symbol zeigt im WARNUNGSKONTEXT potenziell gefährliche Situationen an, die, wenn sie nicht vermieden werden, zu schweren oder gar tödlichen Verletzungen führen können.

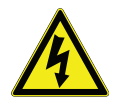

Dieses Symbol kennzeichnet Situationen, in denen gefährliche Spannung vorliegt und die Gefahr eines Stromschlags besteht.

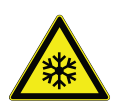

Das Schneeflockensymbol zeigt extrem tiefe Temperaturen und Erfrierungsgefahr an. Berühren Sie niemals Metallteile oder Proben mit ungeschützten Körperteilen.

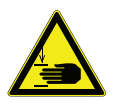

Dieses Symbol kennzeichnet Stellen, die zu Personenverletzungen durch Einklemmen führen können.

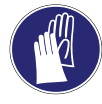

Dieses Symbol zeigt die Notwendigkeit an, bei den beschriebenen Tätigkeiten Handschuhe zu tragen. Bei der Ausführung von Dekontaminationsarbeiten sind chemikalienbeständige Handschuhe zu tragen.

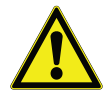

Bitte lesen Sie vor der Installation, Anwendung oder Wartung dieses Produkts das Handbuch sowie die Produktwarnhinweise sorgfältig. Die Nichtbefolgung dieser Hinweise kann zu Fehlfunktionen führen und Verletzungen oder Schäden verursachen.

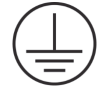

Dieses Symbol kennzeichnet den Schutzleiteranschluss.

Hier folgen wichtige Sicherheitsvorkehrungen, die für dieses Produkt gelten:

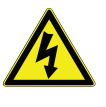

**WARNUNG!** Trennen Sie das Gerät vor Reinigung, Fehlersuche oder sonstigen Wartungsarbeiten an Gerät oder Steuerungselementen von der Stromquelle.

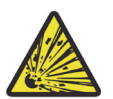

**WARNUNG!** Verwenden Sie dieses Gerät nicht in radioaktiver, hochreaktiver oder explosiver Atmosphäre.

Verwenden Sie dieses Gerät nicht zur Verarbeitung von Substanzen, die explosive, radioaktive, hochreaktive oder explosive Atmosphären erzeugen.

## <span id="page-6-0"></span>Betriebsnormen

### <span id="page-6-1"></span>Produktspezifikationen

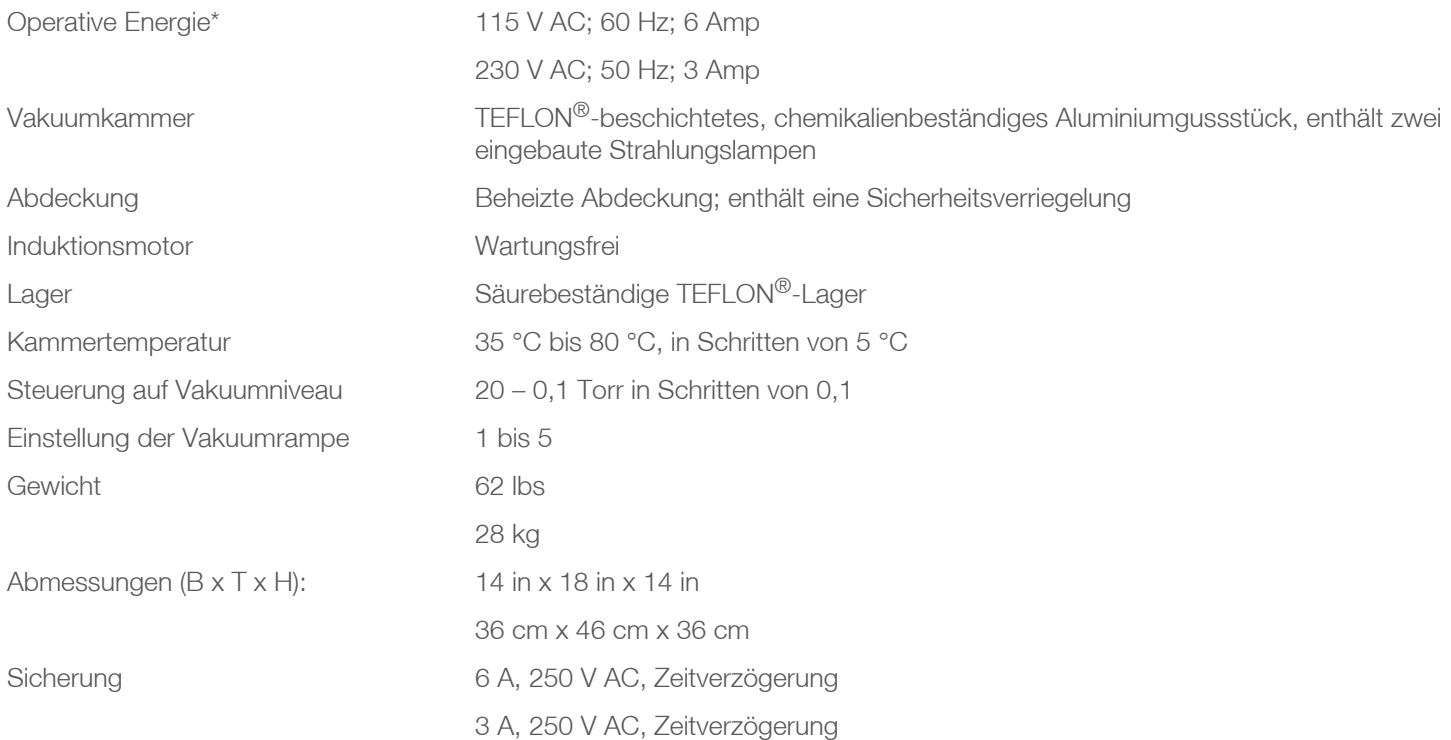

\*Abhängig von Umgebungstemperatur, Netzspannungsschwankungen und Ladekapazität.

### <span id="page-6-2"></span>Umgebungsbedingungen

Nur in Innenräumen ohne Rauhreif, Tau, Sickerwasser, Regen und Sonneneinstrahlung.

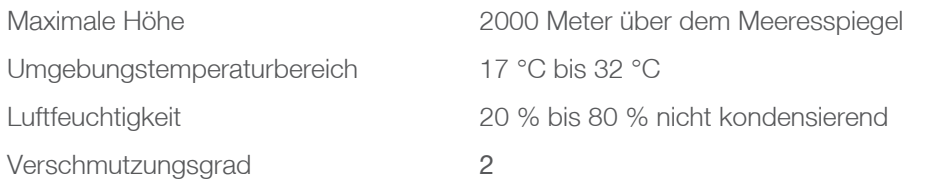

Die Netzspannungsschwankungen dürfen ±10 % der Nennspannung nicht überschreiten. Transiente Überspannungen pro Installationskategorie II.

## <span id="page-7-0"></span>Installation

## <span id="page-7-1"></span>Inhaltsverzeichnis

#### **Tabelle 1. Inhaltsverzeichnis**

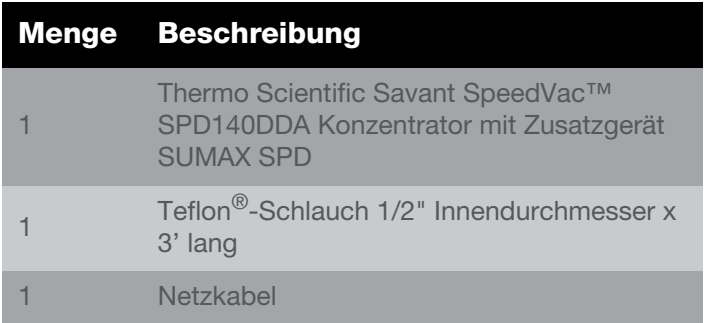

**Auspacken**. Öffnen Sie die Versandkartons. Entnehmen Sie Gerät und Zubehör vorsichtig. **Heben und tragen Sie das Gerät zu zweit, indem Sie es von unten mit beiden Händen festhalten. Verwenden Sie eine geeignete Hebehaltung (aus den Beinen, nicht aus dem Rücken), um Verletzungen zu vermeiden**. Vergleichen Sie den Inhalt mit der Packliste. Bei Abweichungen wenden Sie sich bitten an den technischen Service von Thermo Scientific.

**Inspektion**. Überprüfen Sie Gerät und Zubehör auf Transportschäden. Sollte eine Beschädigung vorliegen, melden Sie diese bitte dem Spediteur und kontaktieren Sie Thermo Scientific unverzüglich. Stellen Sie sicher, dass der Spediteur den Schaden inspiziert und einen Inspektionsbericht hinterlässt. Vermerken Sie jegliche Ansprüche auf Transportschäden gegenüber dem Spediteur oder seinem Bevollmächtigten. Bewahren Sie den Versandkarton auf, falls eine Rücksendung erforderlich ist. Wenden Sie sich für weitere Unterstützung an den technischen Kundendienst von Thermo Scientific.

**Vorbereitung des Standorts**. Der SPD140DDA muss auf einem stabilen, sauberen, trockenen und waagerechten Untergrund sowie maximal 1,2 Meter entfernt von einer kompatiblen Steckdose aufgestellt werden. Stellen Sie das Gerät an einem geeigneten Ort mit Zugang zu einer Vakuumquelle und einer Dampffalle<sup>1</sup> auf.

Die für 115 V AC, 60 Hz konfigurierten SPD140DDA-Geräte sollten an einen Stromkreis mit mindestens 6 Ampere angeschlossen werden. Die für 230 V AC, 50 Hz

konfigurierten SPD140DDA-Geräte sollten an einen Stromkreis mit mindestens 3 Ampere angeschlossen werden.

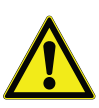

**VORSICHT:** Stellen Sie sicher, dass an allen Seiten des Geräts ein Freiraum von ca. 10 cm gegeben ist. Nach oben ist ein Freiraum von 46 cm erforderlich, um die Abdeckung anheben zu können. Stellen Sie sicher, dass sich das Gerät auf einer ebenen und stabilen Plattform befindet. Versetzen Sie das Gerät gegebenenfalls an einen besser geeigneten Ort.

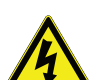

**WARNUNG!** Bevor Sie das Gerät an die Stromversorgung anschließen, vergewissern Sie sich, dass die verfügbare Spannung, Frequenz und Stromstärke den auf dem Produktetikett/ Typenschild des Geräts angegebenen Anforderungen entspricht. Verwenden Sie Steckdosen mit einem Schutzleiter sowie ein korrektes Netzkabel

**Hinweis:** Verwenden Sie keine abnehmbaren Netzkabel, die nicht für das Gerät geeignet sind.

1.Um Schäden durch Probenlösungsmitteldämpfe an der Pumpe zu vermeiden und die Lebensdauer der Pumpe zu verlängern, muss eine Dampffalle, die Dämpfe kondensiert und zurückhält, zwischen dem SpeedVac ™ Konzentrator und der Vakuumpumpe angebracht werden. Wir bieten integrierte universelle Vakuumsysteme (integrierte Dampffalle in der Vakuumpumpe) oder Komponenten-Vakuumsysteme (Dampffalle plus Vakuumpumpe) an.

### <span id="page-8-0"></span>Installation des SPD140DDA

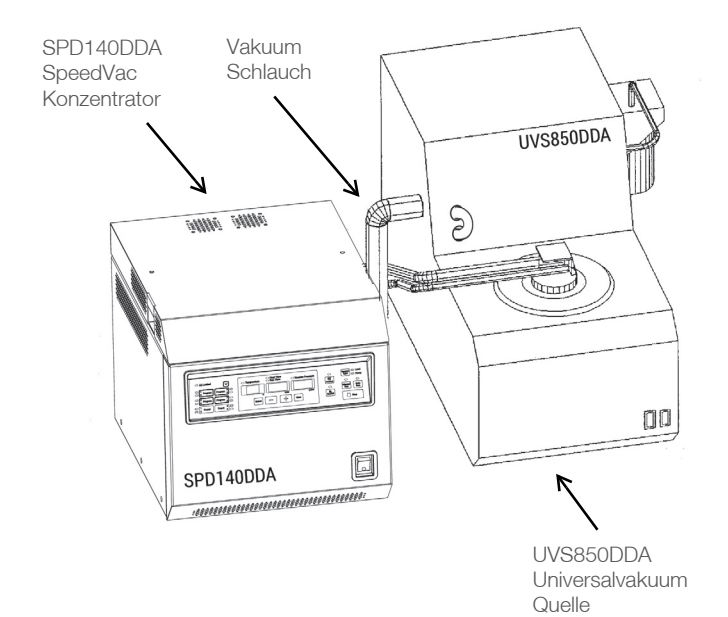

#### **Abbildung 1. Frontansicht des Systems**

**VORSICHT:** Zwischen Vakuumquelle und SPD-Gerät muss eine Kühlfalle installiert werden.

Für eine kombinatorische Chemieanwendung der empfohlenen DDA-Komponenten siehe **[Tabelle 2](#page-8-1)**. Wenden Sie sich an Thermo Scientific, wenn Sie Informationen über die komplette Produktreihe Vakuumpumpen und gekühlter Dampffallen wünschen.

#### <span id="page-8-1"></span>**Tabelle 2. Empfohlene DDA-Komponenten**

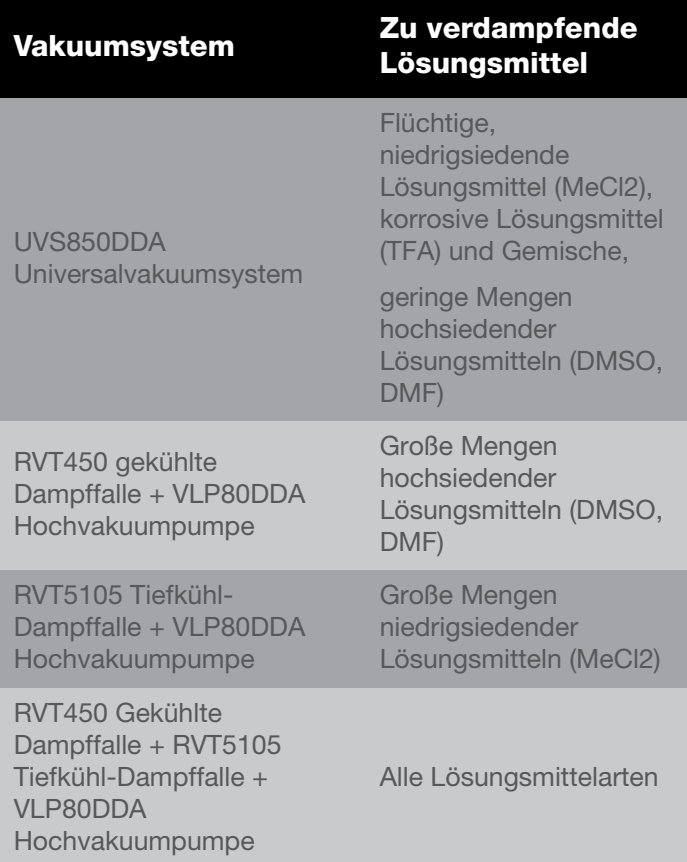

## <span id="page-9-0"></span>Betrieb

Verbinden Sie das Netzkabel mit dem Stromeingang auf der Rückseite des Geräts und stecken Sie den Stecker in eine entsprechende Steckdose. Betätigen Sie den Hauptschalter auf der Vorderseite des Geräts unten rechts, um das Gerät einzuschalten. Der Verriegelungsmechanismus des Sicherheitsdeckels am SPD140DDA wird automatisch deaktiviert. Versuchen Sie nicht, den Deckel zu öffnen, wenn das Gerät nicht an den Strom angeschlossen ist.

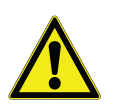

**VORSICHT:** Verwenden Sie geeignete von Thermo Fisher Scientific entwickelte Rotoren, die für das Produkt empfohlen werden.

**Hinweis:** Der Konzentrator SPD140DDA ist eine wichtige Komponente in einem kompletten Konzentrationssystem, zu dem auch eine gekühlte Dampffalle, eine Vakuumpumpe sowie weiteres anwendbares Zubehör gehören sollte. Einzelheiten zur Verwendung finden Sie in der Bedienungsanleitung der einzelnen Komponenten.

**Rotor-Installation.** Öffnen Sie den Deckel der Rotorkammer. Richten Sie den Stift auf der Antriebswelle visuell auf die Nut an der Unterseite des Rotors aus. Senken Sie den Rotor vorsichtig auf die Antriebswelle. Drehen Sie den Rotor von Hand, um die Ausrichtung des Stifts mit der Nut sicherzustellen. Sichern Sie die Baugruppe, indem Sie den Feststellknopf oberhalb des Rotors in die Antriebswelle schrauben. Ziehen Sie in fest, aber nicht zu stark.

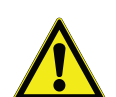

**VORSICHT:** Beladen Sie den Rotor und schließen Sie den Deckel. Beladen Sie Rotoren immer gleichmäßig. Ein unausgewuchteter Rotor verursacht Vibrationen, die die Lager und Ausrüstung des Systems beschädigen. Beladen Sie den Rotor symmetrisch. Es muss sich nicht in jedem Halter ein Schlauch befinden, die Last muss jedoch gleichmäßig verteilt sein. Wenn Sie einen Rotor mit Aluminiumschlauchhaltern verwenden, setzen Sie bitte alle Rohrhalter ein.

### <span id="page-9-1"></span>Beschreibung der Systemsteuerung

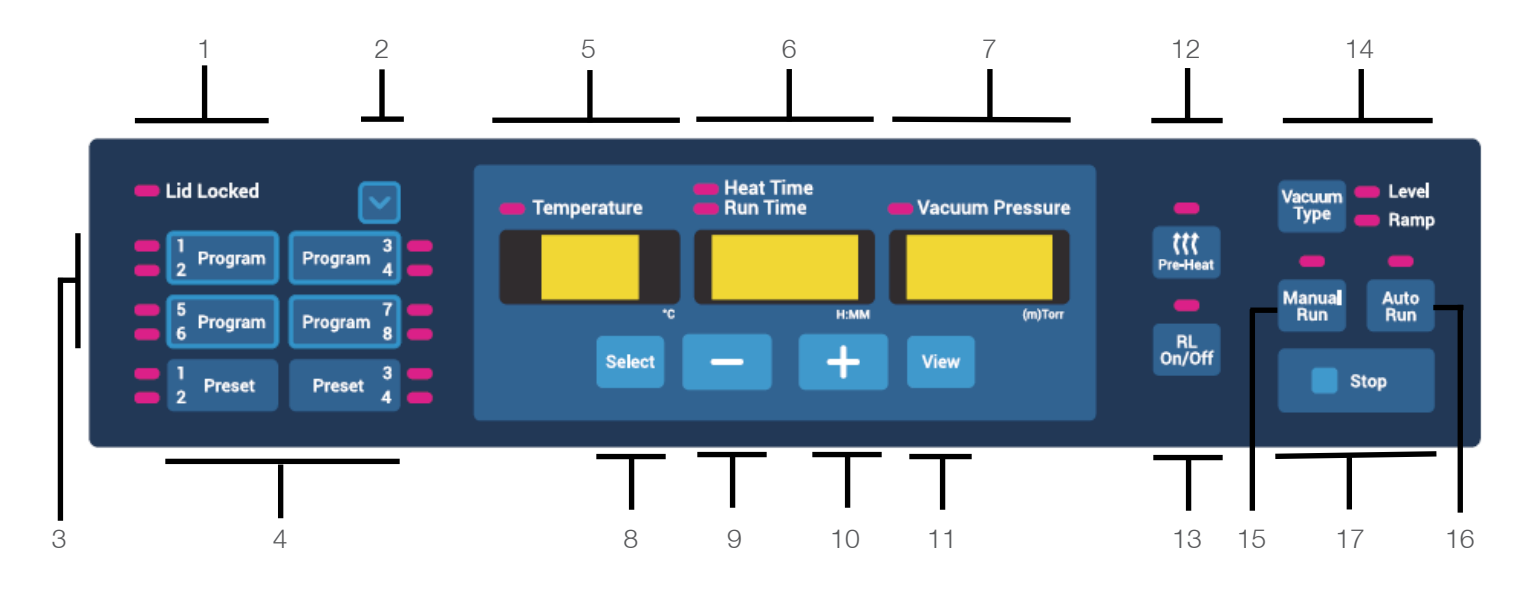

- 1. **Lid locked** (Deckel verriegelt): Gibt an, ob der Deckel des Konzentrators verriegelt ist. Die Anzeige leuchtet auf, wenn der Deckel verriegelt ist.
- 2. **Program navigator** (Programmnavigator): Wählt zyklisch ein Programm aus, um die nächste Aktion vorzubereiten, die darauf angewendet wird. In der Regel ist die nächste Aktion ein Programmspeichervorgang, es kann sich aber auch um einen Programmladevorgang handeln (siehe nächster Punkt).

Durch Drücken dieser Taste leuchtet nur der Indikator auf, der dem ausgewählten Programm zugeordnet ist. Die Parameter auf der Benutzeroberfläche werden nicht geladen.

Diese Taste ist nur mit den Programmtasten und nicht mit den voreingestellten Tasten verknüpft.

3. **Program buttons** (Programmtasten): 4 Tasten, die den Zugriff auf 8 benutzerdefinierte Programme ermöglichen, die geändert werden können (2 Programme pro Taste).

Das Laden eines benutzerdefinierten Programms erfolgt durch ein- oder zweimaliges Drücken der entsprechenden "Programm" -Taste. Der erste Tastendruck lädt das erste Programm, das mit der Taste assoziiert wird (d. h. Programm 1, 3, 5 oder 7). Wenn Sie die Taste ein zweites Mal drücken, wird das zweite Programm geladen, das der Taste zugeordnet ist (d. h. Programm 2, 4, 6 oder 8).

Die folgenden Parameter werden automatisch in die Benutzeroberfläche geladen:

- Solltemperatur
- **Heizzeit**
- Laufzeit
- Vakuumdruck
- Vakuumrampe

Die Speicherung eines benutzerdefinierten Programms erfolgt, wenn Sie die entsprechende **Programmtaste** 3 Sekunden lang drücken. Beachten Sie, dass zum Speichern der geraden Programme (d. h. Programm 2, 4, 6 oder 8) der Benutzer zuerst das Programm mit der Schaltfläche "Program navigator" auswählen muss (siehe Punkt 2). Die auf dem Bildschirm angezeigten Parameter werden im Programm gespeichert und können zur späteren Verwendung geladen werden.

4. **Preset buttons** (Voreingestellte Programmtasten): 2 Tasten, die den Zugriff auf 4 voreingestellte Programme ermöglichen, die nicht geändert werden können (2 Programme pro Taste).

Das Laden eines voreingestellten Programms erfolgt durch ein- oder zweimaliges Drücken der entsprechenden **Voreingestellten** Programmtaste. Der erste Tastendruck lädt das erste Programm, das mit der Taste assoziiert wird (d. h. das voreingestellte Programm 1 oder 3). Wenn Sie die Taste ein zweites Mal drücken, wird das zweite voreingestellte Programm geladen, das der Taste zugeordnet ist (d. h. das voreingestellte Programm 2 oder 4).

Die folgenden Parameter werden automatisch auf den Benutzerbildschirm geladen:

- **Solltemperatur**
- **Heizzeit**
- **Laufzeit**
- Vakuumdruck
- Vakuumrampe
- 5. **Temperatur display** (Temperaturanzeige): Zeigt während eines Laufs die Solltemperatur oder die tatsächliche Temperatur in °C an. Der Temperatursollwert kann in einem Intervall von 5 °C von 35 °C bis 80 °C eingestellt werden. Außerdem ist es möglich, die Temperatur auf "no" einzustellen, d. h., dass während des Laufs nicht geheizt wird. Die Temperatureinstellung "no" kann unter 35 °C oder über 80 °C vorgenommen werden.
- 6. **Time display** (Zeitanzeige): Zeigt die Heizzeit- oder Laufzeit-Sollwerte an. Während eines Laufs wird die verstrichene oder verbleibende Laufzeit oder die verbleibende Heizzeit angezeigt. Der Bereich für diese Zeitgeber reicht von 0,01 [1 Minute] bis 9,59 [9 Stunden, 59 Minuten] in einem 1-Minuten-Intervall. Darüber hinaus ist es möglich, die Heizzeit auf "CCC" einzustellen, was eine kontinuierliche Erwärmung während der Ausführung eines Laufs gewährleistet. Die Einstellung von "CCC" kann unter 0,01 [1 Minute] oder über 9,59 [9 Stunden, 59 Minuten] vorgenommen werden.
- 7. **Vacuum display** (Vakuumanzeige): Gibt entweder den Vakuumdruck-Sollwert (in Torr oder Millitorr) oder die ausgewählte Vakuumrampe basierend auf der Einstellung des Vakuumtyps an (siehe **Punkt 14**). Während eines Laufs wird entweder der tatsächliche Vakuumdruck oder die ausgewählte Vakuumrampe angezeigt.

#### **Hinweis:**

- Der atmosphärische Druck wird durch den "HPr" dargestellt.
- Ein Dezimalpunkt zeigt einen Vakuumdruck in Torr an.
- Kein Dezimalpunkt zeigt einen Vakuumdruck in mTorr an.
- 8. **Select** (Auswählen): Drücken Sie diese Taste, um die zu ändernden Parameter auszuwählen. Die Auswahl erfolgt zyklisch von links nach rechts. Die ausgewählten Parameter werden durch die entsprechende leuchtende Anzeige angezeigt.
- 9. **Minus ("-")**: Verringert den Wert des ausgewählten Parameters.
- 10. **Plus ("+")** : Erhöht den Wert des ausgewählten Parameters.
- 11. **View** (Ansicht): Während eines Laufs werden durch Drücken der Ansicht die eingestellten Laufparameter angezeigt. Wenn kein Lauf aktiv ist, werden beim Drücken der Ansicht die tatsächlichen Live-Parameter angezeigt. Die Zeitanzeige zeigt entweder "0,00" oder den Endstatus des zuletzt ausgeführten Laufs (z. B. "Ende", "Err.") an.
- 12. **Pre-heat** (Vorheizen): Vor dem Beginn eines Laufs oder zwischen Läufen die Kammer auf 45 °C vorheizen. Sobald ein Lauf gestartet wird, stoppt die Vorheizung automatisch.

Beachten Sie, dass die Vorheizfunktion nur aktiviert wird, wenn der Temperatursollwert nicht auf "no" eingestellt ist.

13. **RL (Radiant Lamp) On/Off** (Strahlungslampe an/aus): Fügt der Kammer Strahlungswärme hinzu, indem die Strahlungslampe des Konzentrators aktiviert wird. Die Strahlungslampe kann durch Drücken der Taste zu einem beliebigen Zeitpunkt während eines Laufs aktiviert und deaktiviert werden. Wenn diese Funktion aktiviert ist, bleibt die Strahlungslampe solange eingeschaltet, bis die Heizzeit abgelaufen ist. Beachten Sie, dass diese

Funktion deaktiviert ist, wenn der Temperatursollwert auf "no" eingestellt ist.

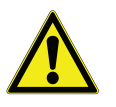

**VORSICHT:** Bei Mikrotiterplatten keine Strahlungswärme verwenden. Die unsachgemäße Verwendung kann zum Schmelzen oder zu Deformationen führen.

14. **Vacuum Type**: Wählt in der Vakuumanzeige entweder "Level" oder "Ramp" aus.

Level: Benutzer können eine Vakuumvoreinstellung auswählen. Während eines Laufs wird das Vakuumlevel automatisch auf den gewählten voreingestellten Wert reguliert und beibehalten.

Ramp: Der Bereich, in dem ein Vakuum erreicht wird, kann eingestellt werden, um eine Siedeverzug zu verhindern. Je nach Lösungsmittel können 5 verschiedene Stufen eingestellt werden.

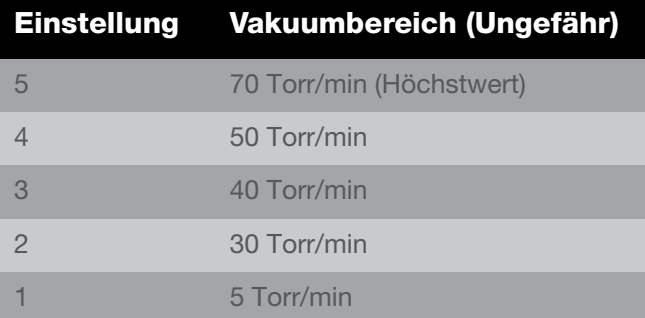

- 15. Manual run (Manueller Lauf): Startet einen "manuellen" Lauf basierend auf den auf dem Bildschirm geladenen Parametern. Verwenden Sie diese Funktion, wenn Sie keine feste Laufzeit einstellen wollen.
- 16. **Auto run** (Automatischer Lauf): Startet einen "automatisierten" Lauf basierend auf den auf dem Bildschirm geladenen Parametern. Verwenden Sie diese Funktion, wenn Sie eine feste Laufzeit einstellen wollen.
- 17. **Stop**: Beendet einen "manuellen" oder "automatisierten" Lauf.

### Benachrichtigungston

Der Konzentrator gibt je nach Benutzeraktionen Tonsignale. Im Folgenden finden Sie eine Beschreibung dieser Töne.

#### **Tabelle 3. Benachrichtigungstöne**

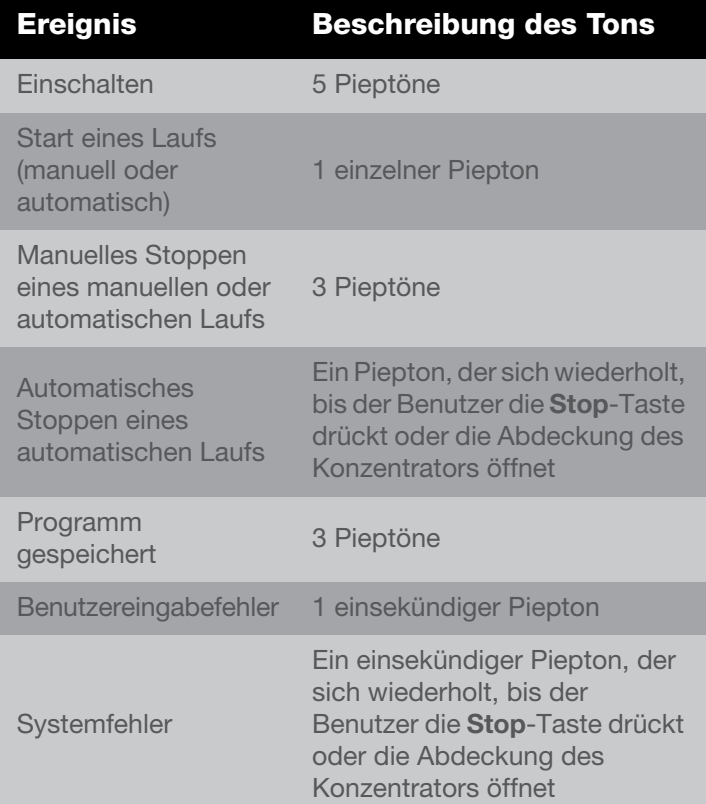

### <span id="page-11-0"></span>Manueller Lauf

- 1. Schließen Sie das Gerät an die erforderliche Spannung an.
- 2. Stellen Sie den Netzschalter auf der Vorderseite des GERÄTS in die Position **ON** (der Schalter leuchtet auf und zeigt ON = EIN an). Die Abdeckungsverriegelung wird entriegelt und ermöglicht das Öffnen der oberen Abdeckung.

Das Display leuchtet auf und zeigt nacheinander Folgendes an:

- Name des Konzentrators
- Software-Revisionsnummer
- Standardwerte:
	- Temperatur 45 °C
		- Laufzeit 2:00 Stunden
	- Vakuumdruck 1 Torr
- 3. Wählen Sie eine Laufkonfiguration mit einer der folgenden Methoden aus:
	- Laden Sie ein voreingestelltes Programm
	- Laden Sie ein benutzerdefiniertes Programm
	- Mit der Auswahltaste **Select** und den Tasten "+"/"-" können Sie die auf dem Bildschirm geladenen Werte direkt ändern.
- 4. Stellen Sie den Temperatursollwert zwischen 35 °C und 80 °C ein, oder wählen Sie "no", wenn nicht geheizt werden soll.
- 5. Mit der Auswahltaste **Select** und den Tasten ..+"/..-" können Sie die "Heizzeit" zwischen 0:01 und 9:59 Stunden oder "CCC" (für kontinuierliches Erhitzen) auswählen und ändern. Wenn die Heizzeit abgelaufen ist, schaltet sich das Heizmodul unabhängig vom eingestellten Temperatursollwert aus (außer bei "CCC").
- 6. Laufzeit auswählen: Da dies ein manueller Durchlauf ist, ist keine Zeiteinstellung erforderlich.
- 7. Um einen VAKUUMLEVEL auszuwählen, drücken Sie auf **Vacuum Type**, um die Tasten "Level" und "+"/"-" zu aktivieren und das Vakuum auf den gewünschten Wert einzustellen. Um einen Vakuumrampenbereich auszuwählen, drücken Sie **Vacuum Type** um "Rampe" zu aktivieren und verwenden Sie die Tasten "+"/"-", um einen Rampenbereich einzustellen (5 = höchste, 1 = niedrigste).
- 8. Legen Sie die Probenröhrchen in den Rotor. Achten Sie auf gleichmäßiges Laden. Sichern Sie den Rotor mit dem mitgelieferten Knopf (handfest). Schließen Sie die Abdeckung.
- 9. Die Vorheiz-Funktion kann zu diesem Zeitpunkt ausgewählt werden, um die Kammer auf 45 °C vorzuwärmen.
- 10. Drücken Sie die Taste "**Manual Run**". Die Abdeckung wird verriegelt, die Verriegelungsanzeige leuchtet auf. Der Rotor beginnt sich zu drehen. Die Anzeige "Run Time" (Laufzeit) erscheint. Die Temperatur steigt auf die eingestellte Temperatur an. Die "Heat Time" (Heizzeit) wird heruntergezählt, wenn der Sollwert nicht auf "CCC" und der Temperatursollwert nicht auf "no" eingestellt ist. Das Vakuum wird an die Kammer angelegt, und das Level beginnt zu sinken.

**Hinweis:** Wenn die Abdeckung nicht geschlossen ist, zeigt das Display "Lid" (Deckel) an, und der Lauf startet nicht.

- 11. Drücken Sie **RL On/Off**, um die Strahlungswärme der Kammer einzuschalten. Das Gerät kann jederzeit einund ausgeschaltet werden. (Solange die Heizzeit noch nicht beendet ist und der Temperatursollwert nicht auf "no" eingestellt ist).
- 12. Drücken Sie die **Stop**-Taste, um den manuellen Lauf zu beenden. Das Gerät gibt drei Signaltöne. Das Display zeigt "End" an, die Ventile klicken, die Kammer wird von

der Vakuumpumpe isoliert und es kann Luft in die Kammer entweichen.

- 13. Nachdem sich der Rotor nicht mehr dreht, löst sich die Deckelverriegelung, und die Verriegelungsanzeige wird ausgeschaltet. Die Anzeige kehrt zu den zuletzt eingestellten Parametern zurück.
- 14. Öffnen Sie die Abdeckung und entfernen Sie die Proben.

ALLGEMEINES: Während des Laufs zeigt das Display tatsächliche Parameter an. Um die eingestellten Parameter zu überprüfen, drücken Sie die Tasten **View** und **Select**. Das Display kehrt vorübergehend für etwa 5 Sekunden zu den Sollwerten zurück.

### <span id="page-12-0"></span>Auto Run

- 1. Für die Inbetriebnahme siehe den **[Manueller Lauf](#page-11-0)** Abschnitt.
- 2. Führen Sie die folgenden Schritte aus, um einen AUTO RUN auszuführen:
	- a. Verwenden Sie die **Select** Taste und die Tasten "+"/ "-", um die Parameter "Temperatur", "Heizzeit" und "Laufzeit" auszuwählen und zu ändern. Die Lauf- und Heizzeit kann von 0:01 bis 9:59 Stunden eingestellt werden (die Heizzeit kann für den Dauerbetrieb auch auf "CCC" eingestellt werden).
	- b. Um ein Vakuumlevel zu wählen, drücken Sie **Vacuum Type**, sodass "Level" aufleuchtet. Stellen Sie das Vakuum mit den Tasten "+"/"-" auf den gewünschten Wert ein. Um einen Vakuumrampenbereich auszuwählen, drücken Sie **Vacuum Type**, um "Ramp" zu aktivieren, und verwenden Sie die Tasten "+"/"-", um einen Rampenbereich einzustellen (5 = höchste,  $1$  = niedrigste).
- 3. Legen Sie die Probenröhrchen in den Rotor. Achten Sie auf gleichmäßiges Laden. Sichern Sie den Rotor mit dem mitgelieferten Knopf (handfest). Schließen Sie die Abdeckung.
	- a. Drücken Sie die Taste **Auto Run**, um den Vorgang zu starten. Die Abdeckung wird verriegelt, die Verriegelungsanzeige leuchtet auf. Der Rotor beginnt sich zu drehen. Die Laufzeitanzeige zählt in 1- Minuten-Intervallen herunter. Die "Heizzeit" wird heruntergezählt, wenn der Sollwert nicht auf "CCC" und der Temperatursollwert nicht auf "no" eingestellt ist. (verwenden Sie die **Select**-Taste, um die "Heizzeit" anzuzeigen). Die Temperatur steigt in Schritten von 1 °C auf die eingestellte Temperatur an. Der Vakuumdruck beginnt von "HPr" (Atmosphärendruck) abwärts zu zählen, nachdem beide SAV-Ventile betätigt werden, wobei ein Vakuum an die Kammer angelegt wird.

b. Die Vakuumanzeige zeigt den Vakuumdruck in der Kammer an.

**Hinweis:** Wenn die Abdeckung nicht geschlossen ist, zeigt das Display "Lid" (Deckel) an, und der Lauf startet nicht.

- c. Drücken Sie **RL On/Off** , um die Strahlungswärme der Kammer einzuschalten. Das Gerät kann jederzeit ein- und ausgeschaltet werden. (Solange die Heizzeit noch nicht beendet ist und der Temperatursollwert nicht auf "no" eingestellt ist).
- d. Sobald die Zeit abgelaufen ist, stoppt der Lauf automatisch, das Display zeigt "End" an, die Ventile klicken, und es kann Luft in die Kammer entweichen. Es ertönt ein Piepton, der sich wiederholt, bis der Benutzer darauf reagiert.
- e. Wenn sich der Rotor nicht mehr dreht, löst sich die Deckelverriegelung, und die Verriegelungsanzeige wird ausgeschaltet. Die Anzeige kehrt zu den zuletzt eingestellten Parametern zurück.
- f. Öffnen Sie die Abdeckung und entfernen Sie die Proben.

ALLGEMEINES: Während des Laufs zeigt das Display tatsächliche Parameter an. Um die eingestellten Parameter zu überprüfen, drücken Sie die Tasten **View** und **Select**. Das Display kehrt vorübergehend für etwa 5 Sekunden zu den Sollwerten zurück.

### <span id="page-13-0"></span>**Trocknungsgrad**

Thermische Energie kann an die Konzentratorkammer angelegt werden, um dem Kühleffekt der Verdampfung entgegenzuwirken, die Proben im flüssigen Zustand zu halten und den Konzentrationsverlauf zu beschleunigen. Wählen Sie 80 °C, wenn Sie eine beschleunigte Trocknung wünschen. Um ein Übertrocknen der Proben zu verhindern und eine Denaturierung zu verhindern, wird empfohlen, die Heizzeit nur für einen Teil des Laufs einzustellen (z. B. 50–75 % der Gesamtlaufzeit).

### <span id="page-13-1"></span>**Voreingestellte** Programmeinstellungen

Die folgende Tabelle zeigt die den voreingestellten Programmparametern zugewiesenen Werte an.

#### **Tabelle 4. Voreingestellte Programmeinstellungen**

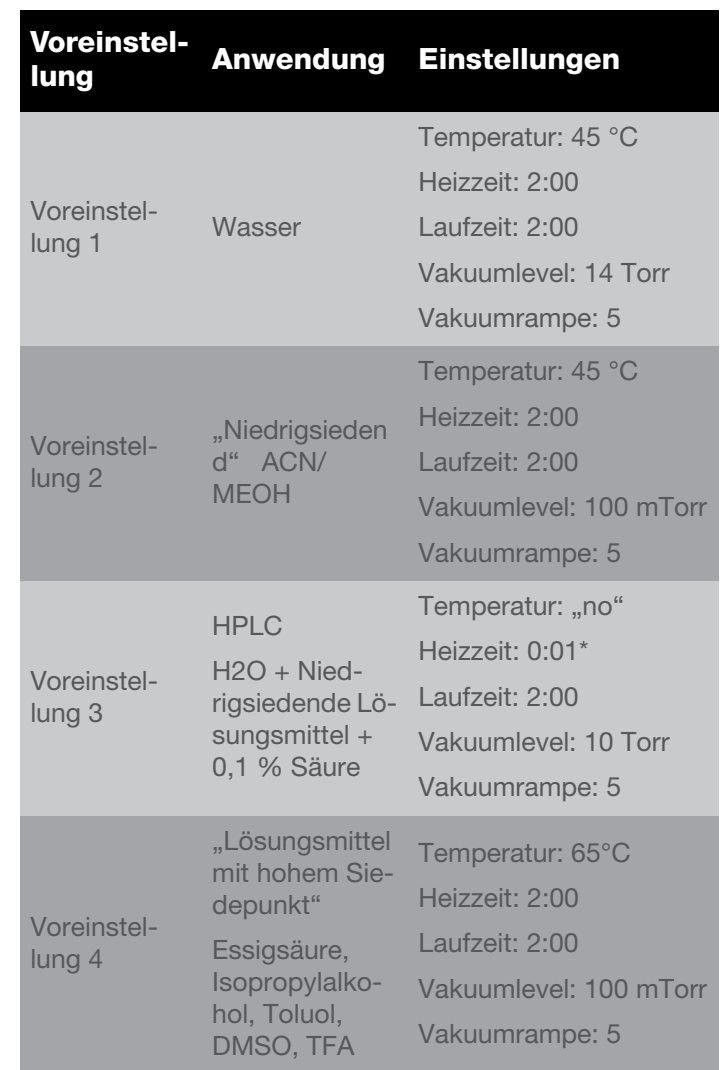

\*Wenn die Temperatur auf "no" eingestellt ist, wird die Heizzeit während des Laufs auf "0:00" eingestellt.

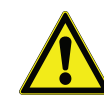

**Hinweis:** Die voreingestellten Programme dienen nur dem Komfort. Vor der Verwendung wird Benutzern empfohlen, eine Risikobewertung durchzuführen, um zu bestätigen, dass die voreingestellten Programmparameter die anwendungsspezifischen Anforderungen und Bedingungen des Benutzers erfüllen. Benutzer akzeptieren die Risiken, die mit der Verwendung der voreingestellten Programme verbunden sind.

### <span id="page-14-0"></span>Export von Live-Laufdaten

Das Gerät ist mit einem USB-Anschluss ausgestattet, um die Kommunikation mit einem externen Computer zu ermöglichen. Der USB-Anschluss befindet sich an der Rückseite des Geräts und wird über ein standardmäßiges USB-Kabel vom Typ A bis B an einen Computer angeschlossen.

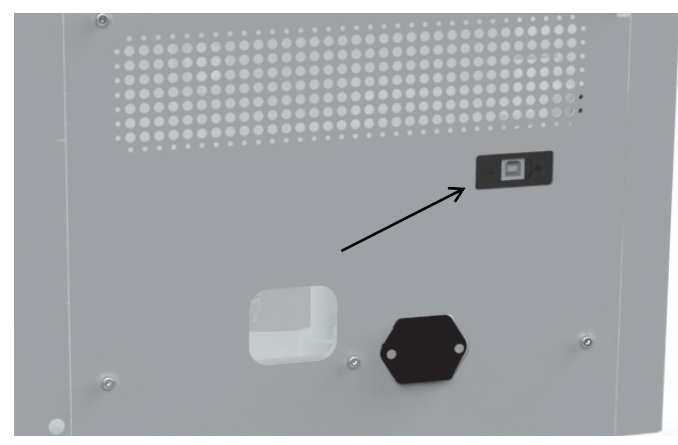

#### **Abbildung 2. USB-Anschluss**

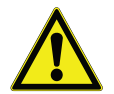

**VORSICHT:** Für den Anschluss an den Computer sollte eine USB-Kabellänge von weniger als 3 Metern verwendet.

Wenn ein Lauf ausgeführt wird, exportiert das Gerät jede Minute die folgenden Informationen über den USB-Anschluss.

- die an die Probenkammer angelegte Live-Temperatur
- die verbleibende Heizzeit für den Lauf ("CCC" zeigt den kontinuierlichen Heizvorgang an)
- die verbleibende oder abgelaufene Laufzeit, je nach Ausführungstyp (manuell oder automatisch)
- Den Vakuumdruck in der Probenkammer

Die Daten werden mit einer festen Baudrate von 115.200 gesendet und sind durch Komma getrennt, wie im folgenden Format dargestellt: <temperature>, <heat time>, <run **time>, <vacuum pressure>**

- Die Temperatur wird als zweistellige ganze Zahl in °C dargestellt
- Die Heizzeit wird als dreistellige ganze Zahl in Minuten dargestellt (oder "CCC" für kontinuierliches Heizen)
- Die Laufzeit wird als dreistellige ganze Zahl in Minuten dargestellt

• Der Vakuumdruck wird als Gleitkommazahl in Torr (oder als "HPr", um einen hohen Druck anzugeben) dargestellt.

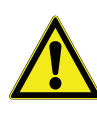

Im Falle eines Kommunikationsfehlers zwischen dem Überwachungsprogramm des Computers und dem Produkt kann der Benutzer die Verbindung wiederherstellen, indem er das USB-Kabel abkoppelt und wieder verbindet.

**Hinweis:** Im folgenden Abschnitt werden die Schritte zur Konfiguration von Microsoft<sup>®</sup> HyperTerminal, das auf einem Hostcomputer mit Windows® XP ausgeführt wird, Schritt für Schritt beschrieben. Diese Anweisungen müssen möglicherweise geändert werden, um mit einem anderen Terminal-Emulator-Programm und/oder Betriebssystem verwendet werden zu können. Wenden Sie sich an den technischen Service, wenn Sie weitere Unterstützung benötigen.

### <span id="page-14-1"></span>HyperTerminal-Konfiguration

- 1. Schalten Sie den Hostcomputer ein und schließen Sie alle laufenden Anwendungen.
- 2. Öffnen Sie die HyperTerminal-Anwendung, indem Sie auf **Start** \ "Programs" \ "Accessories" \ "Communications" \ "HyperTerminal" klicken.
- 3. Geben Sie im Feld "Connection Description" den Namen "SPD140DDA" ein, wählen Sie ein Symbol und klicken Sie auf **OK**.
- 4. Stellen Sie eine Verbindung mit dem virtuellen COM-Anschluss her, der mit dem SpeedVac™-Konzentrator verbunden ist, der an den Computer angeschlossen ist (virtueller USB-Anschluss).
- 5. Im Feld "COM Port Properties" \ "Port Settings" wählen Sie die folgenden Optionen aus:

Bits pro Sekunde: \_ 115200

Datenbits: 8

Parität: Keine

Stopbits: \_ 1

Durchflusssteuerung \_ Keine

Nachdem Sie die obigen Einstellungen überprüft haben, klicken Sie auf **OK**.

- 6. Klicken Sie im Hauptdialogfeld auf **File** \ **Save**.
- 7. Beenden Sie das Programm, indem Sie auf **File** \ **Exit** \ **Yes** klicken.
- 8. Stellen Sie sicher, dass das Programm gespeichert wurde, indem Sie auf **Start** \ "Programs" \ "Accessories" \,Communications" \,,HyperTerminal" \,SPD140DDA" gehen.
- 9. Damit ist die Konfiguration von HyperTerminal abgeschlossen.
- 10. Schalten Sie das SpeedVac™-System ein und verbinden Sie es mit dem virtuellen COM-Port, der mit dem am Computer angeschlossenen SpeedVac™ verbunden ist.
- 11. Starten Sie HyperTerminal, indem Sie auf **SPD140DDA** klicken.
- 12. Initiieren Sie den Lauf. SpeedVac™ wird den Bildschirmdruck **<temperature>, <heat time>, <run time>, <vacuum pressure>** ausführen.

### <span id="page-15-0"></span>Deckel-Feststellmechanismus

Das Gerät ist mit einem Deckel-Feststellmechanismus ausgestattet, der den Benutzer beim Öffnen und Schließen der Abdeckung des Geräts unterstützt. Er sichert den Deckel und hält ihn offen, so dass der Benutzer das Gerät mit beiden Händen bedienen kann.

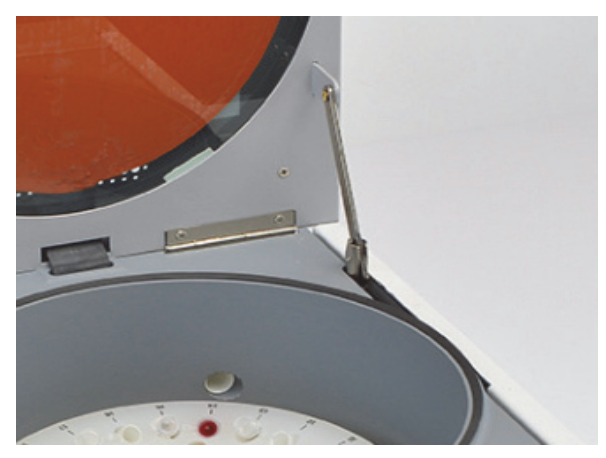

**Abbildung 3. Deckel-Feststellmechanismus Ansicht**

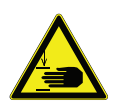

**WARNUNG!** Der Gerätedeckel kann Ihre Finger einquetschen.

**Achtung:** Greifen Sie beim Öffnen oder Schließen des Gerätedeckels nicht zwischen Gerät und Deckel.

### <span id="page-15-1"></span>Andere Themen

**Kammer-Abdeckung**. Die Abdeckung muss vor Beginn eines Laufs geschlossen werden. Wenn Sie **Manual Run** oder **Auto Run** drücken und die Abdeckung geöffnet ist, zeigt das Display "Lid" (Deckel) an, um Sie daran zu erinnern, dass Sie die Abdeckung schließen müssen. Der Lauf beginnt unmittelbar nach dem Schließen des Deckels.

Wenn ein Benutzer versucht, den Deckel zu Beginn des Laufs zu öffnen, wenn dieser bereits verriegelt ist, bricht das Gerät automatisch den Lauf ab und signalisiert dies dem Benutzer mit der Meldung "Lid" auf dem Display und einem Fehlerton. Ansonsten kann der Benutzer während eines Laufs die Abdeckung aufgrund des Vakuums in der Konzentrationskammer nicht öffnen. Die Abdeckung ist jederzeit während eines Laufs und auch immer dann, wenn die Stromversorgung des Geräts unterbrochen ist, verriegelt.

Die Verriegelung der Abdeckung ist ein zusätzliches Sicherheitsmerkmal, das das Risiko von Verletzungen oder Schäden durch den sich drehenden Rotor verringert. Die Verriegelung der Abdeckung darf **NICHT** umgangen werden, um einen Lauf mit geöffneter Abdeckung durchzuführen.

Wenn die Proben bei einem Stromausfall aus der Konzentratorkammer entfernt werden müssen, entfernen Sie die Schraube, mit der die Abdeckung befestigt ist, und ziehen Sie leicht an der Entriegelungsschnur, während Sie die Abdeckung anheben. Die Abdeckung kann anschließend geöffnet werden.

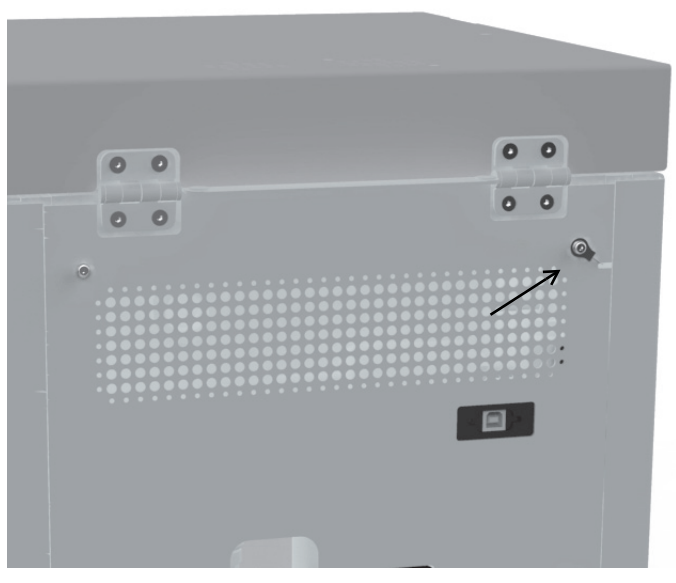

**Abbildung 4. Kammerabdeckung im Notfall öffnen**

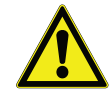

**Liste der Lösungsmittel- und Lösungsmittelkombinationen:**

#### **Lösungsmittel und Lösungsmittelkombination**

**VORSICHT:** 

Wasser + ACN + MeOH + geringe Konzentration Ameisensäure (1 %)

Wasser + ACN + MeOH + geringe Konzentration Ameisensäure (1 %) 0,1 % Trifluoressigsäure

#### **Acetonitril**

Aceton

Essigsäure

0,1 % Essigsäure

Ammoniumhydroxid

Benzol

Butanol

n-Butylalkohol

**Chloroform** 

**Cyclohexan** 

DCM

DMF

**DMSO** 

**Ethylacetat** 

**Ethanol** 

**Ethylether** 

**HCI** 

n-Hexan

n-Heptan

Isopropylalkohol

Isobutylalkohol

Methanol

Methylenchlorid

Nitrobenzol

Pentan

**Petrolether** 

n-Propylalkohol

Propanol-1

Pyridin

**Trifluoressigsäure** 

0,1 % Trifluoressigsäure

**Toluol** 

Falls Ihre Lösungsmittelauswahl und Ihre Anwendungen oben nicht aufgeführt sind, wenden Sie sich bitte an den Kundendienst von Thermo Scientific.

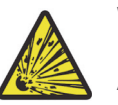

**WARNUNG!** Verwenden Sie dieses Gerät nicht in radioaktiver, hochreaktiver oder explosiver Atmosphäre.

Verwenden Sie dieses Gerät nicht zur Verarbeitung von Substanzen, die explosive, radioaktive, hochreaktive oder explosive Atmosphären erzeugen.

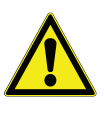

**VORSICHT: Produktwartung**: Die Wartung des Produkts darf nur von geschultem Servicepersonal mit geeigneten Mess- und Hilfsmitteln sowie einer detaillierten Serviceanleitung durchgeführt werden.

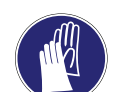

**VORSICHT:** Tragen Sie beim Arbeiten am System Handschuhe, Augenschutz, Masken und Laborkittel.

#### **Routinekontrollen**:

- 1. Überprüfen Sie alle Schläuche, um sicherzustellen, dass sie korrekt angeschlossen sind.
- 2. Stellen Sie sicher, dass alle Glaskondensationsflaschen entleert, gereinigt und vor jedem Lauf auf Risse geprüft werden.
- 3. Reinigen Sie die Abdeckung, die Dichtung der Abdeckung und die Kammer mit einem weichen, fusselfreien Tuch
	- Milde Reinigungslösung
	- Verdünntes Methanol (50 %)
	- Verdünntes Ethanol (50 %)

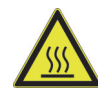

#### **WARNUNG! Verbrennungen durch heiße**

**Geräteteile:** Wenn der Konzentrator auf eine Temperatur von 60 °C und höher eingestellt ist, werden Rotor und Probenröhrchen heiß. Berühren Sie die Wand der Rotorkammer nicht, verwenden Sie geeignete Hilfsmittel, um die Probenröhrchen zu entfernen.

### <span id="page-17-0"></span>Rotoren

Traditionelle Rotoren für den Vakuumkonzentrator SPD140DDA

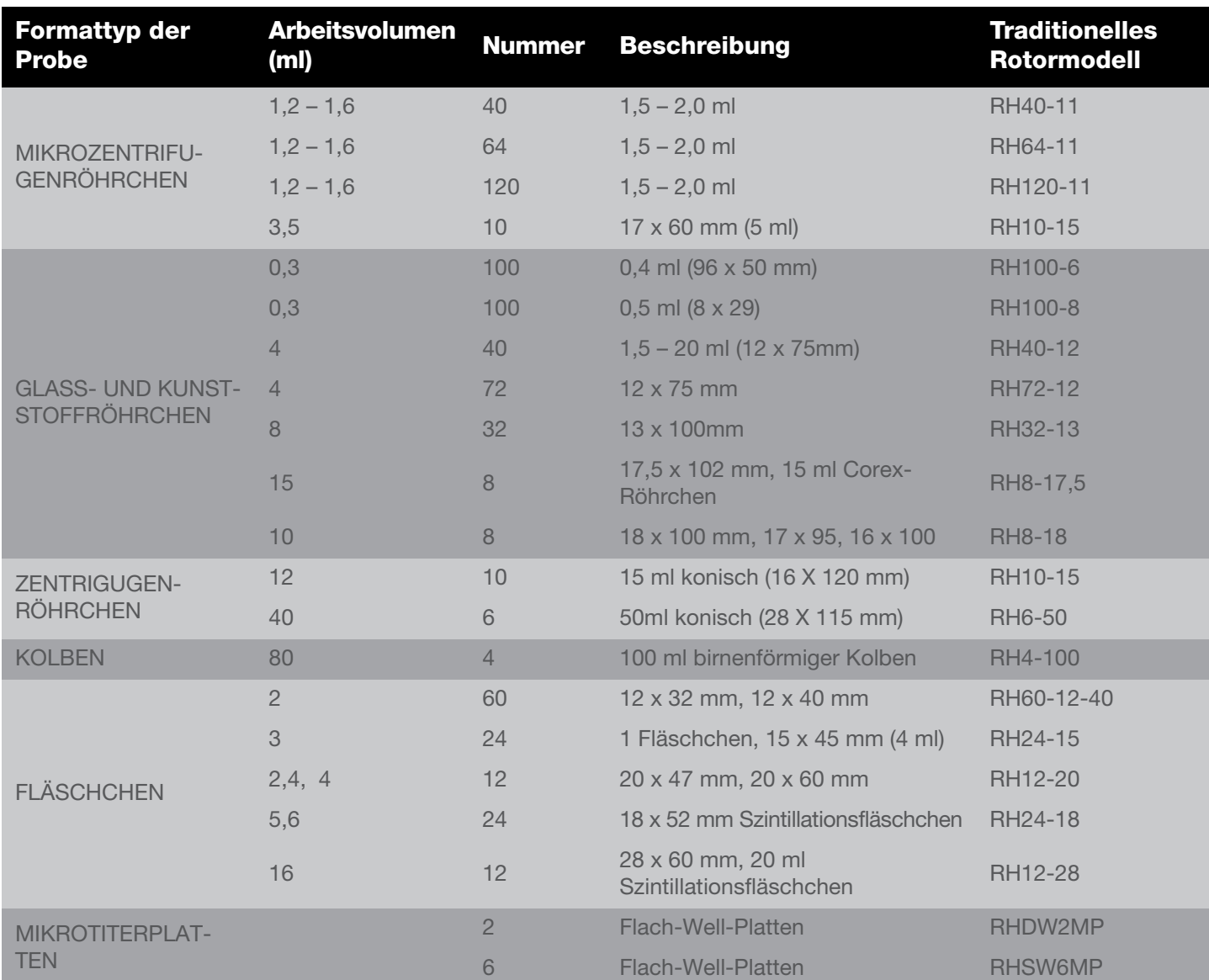

### <span id="page-17-1"></span>Zubehör

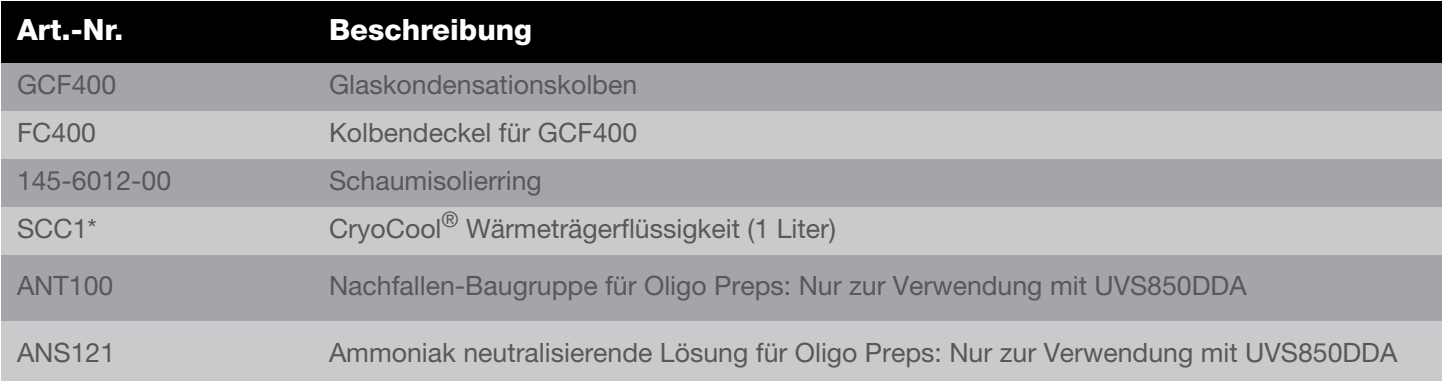

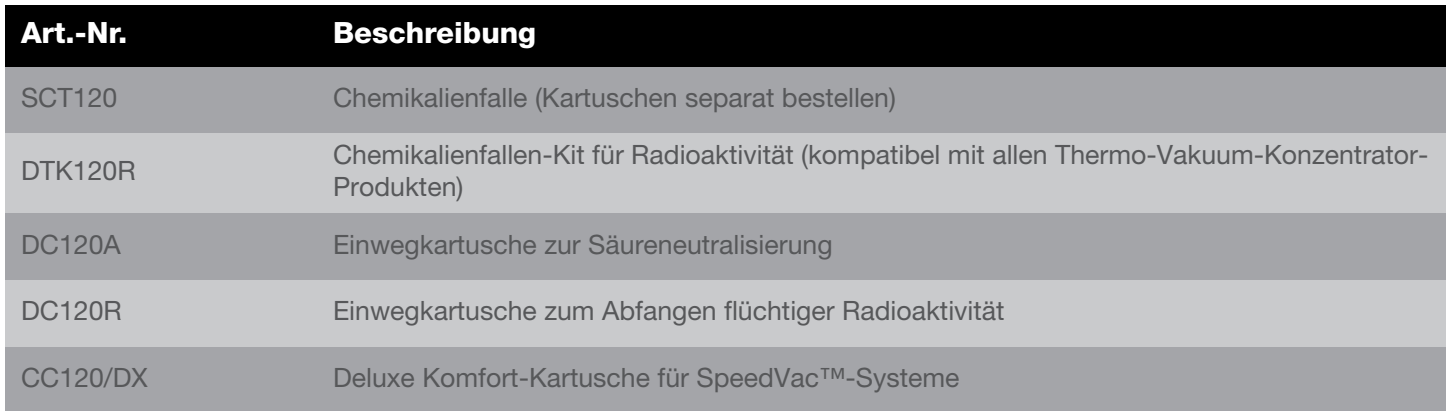

\*Gefahrstoffe: Diese Posten erfordern besonderen Versand/besondere Handhabung, wenn sie auf dem Luftweg versendet werden.

## <span id="page-18-0"></span>SUMAX SPD Wartung

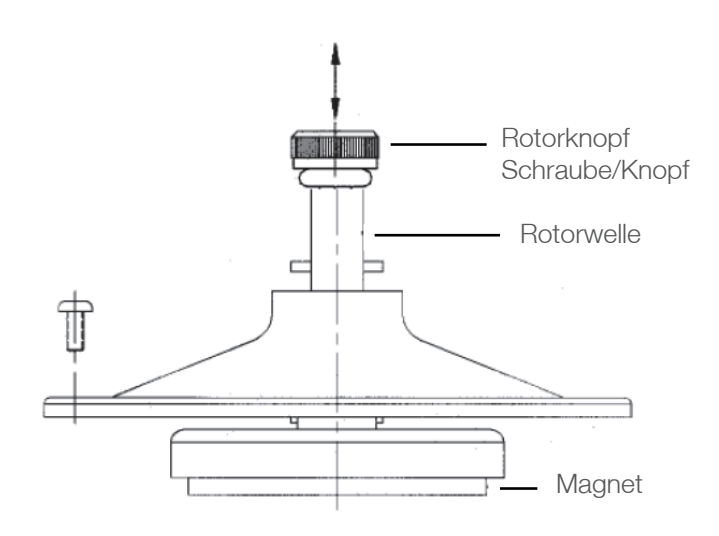

#### **Abbildung 5. Zeichnung der oberen Magnetbaugruppe SUMAX SPD**

Alle zwei Wochen oder je nach Nutzungshäufigkeit führen Sie bitte folgende Schritte aus:

- Verwenden Sie einen Philips-Kreuzschlitzschraubendreher.
- Tragen Sie Handschuhe und Schutzbrille.
- Mit einem Kreuzschlitzschraubendreher entfernen Sie die drei Schrauben, mit denen der SUMAX SPD befestigt ist (Schrauben an einem sicheren Ort aufbewahren).
- Entfernen Sie den SUMAX SPD, indem Sie ihn am Rotorknopf nach oben ziehen.
- Legen Sie den SUMAX SPD in einen Plastikbehälter.
- Spülen Sie den SUMAX SPD gründlich unter laufendem Leitungswasser ab, um jeglichen Schmutz und alle Rückstände zu entfernen.
- Wischen Sie das Innere des SpeedVac™-Konzentrators mit einem feuchten Papiertuch ab
- Wischen Sie den SUMAX SPD mit einem Papiertuch trocken.
- Entsorgen Sie das aufgefangene Wasser und die Papiertücher ordnungsgemäß in speziell dafür vorgesehenen Behältern.
- Bringen Sie den SUMAX SPD wieder in die ursprüngliche Position in der Konzentratorkammer und richten Sie die Löcher des SUMAX SPD mit den Gewindelöchern in der Kammer aus.
- Setzen Sie die 3 Schrauben wieder in die Gewindebohrungen ein.
- Ziehen Sie die 3 Schrauben fest an.
- Ziehen Sie den Rotorknopf mit einer Vierteldrehung fest.

Sollten Sie Schwierigkeiten mit diesem Verfahren haben, wenden Sie sich bitte an den technischen Service von Thermo Scientific.

# <span id="page-19-0"></span>Anhang 1

### <span id="page-19-1"></span>Zusätzliche SPD140DDA Systemkonfiguration

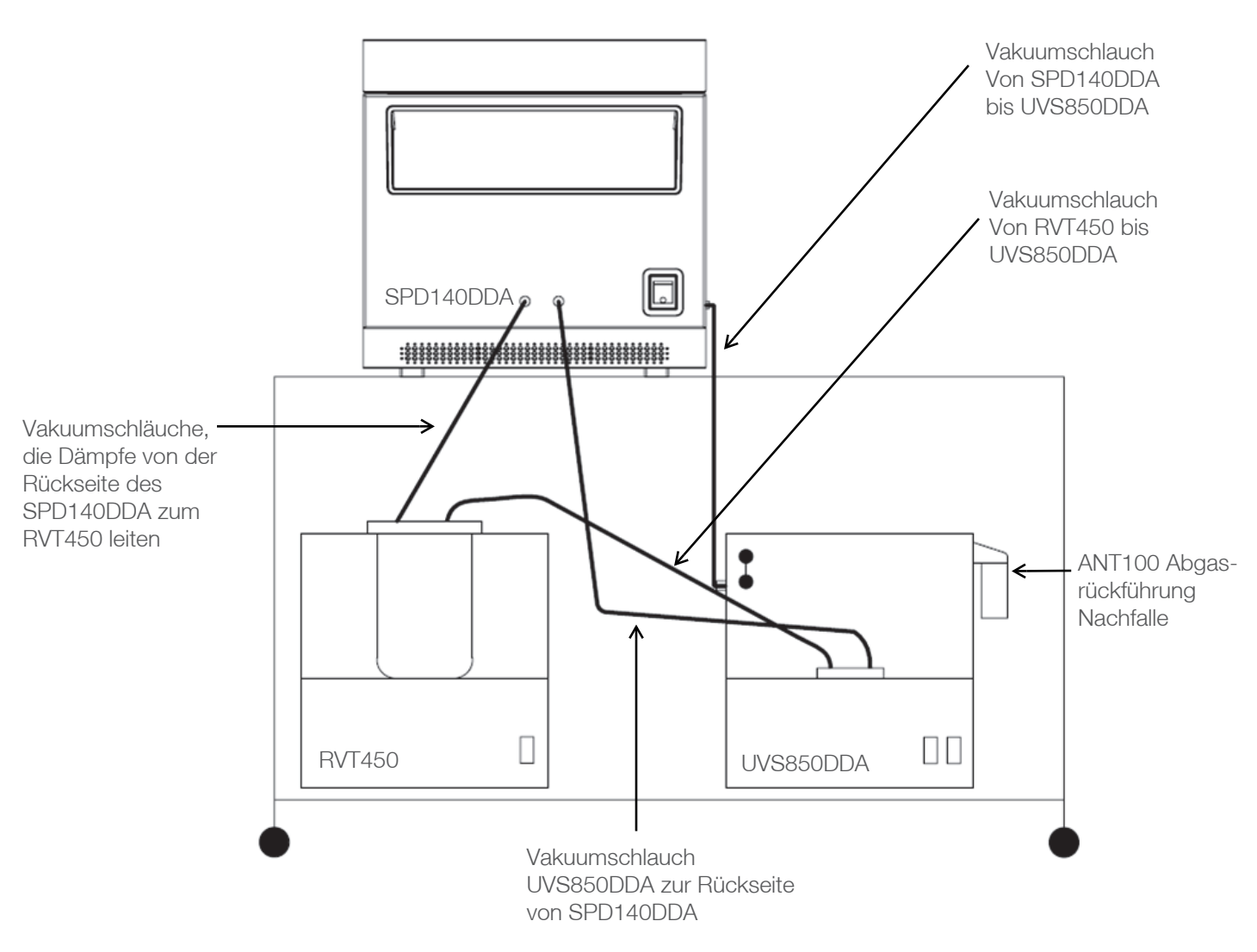

SpeedVac™-Konzentrator SPD140DDA

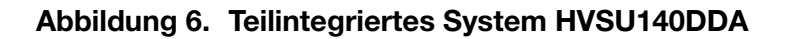

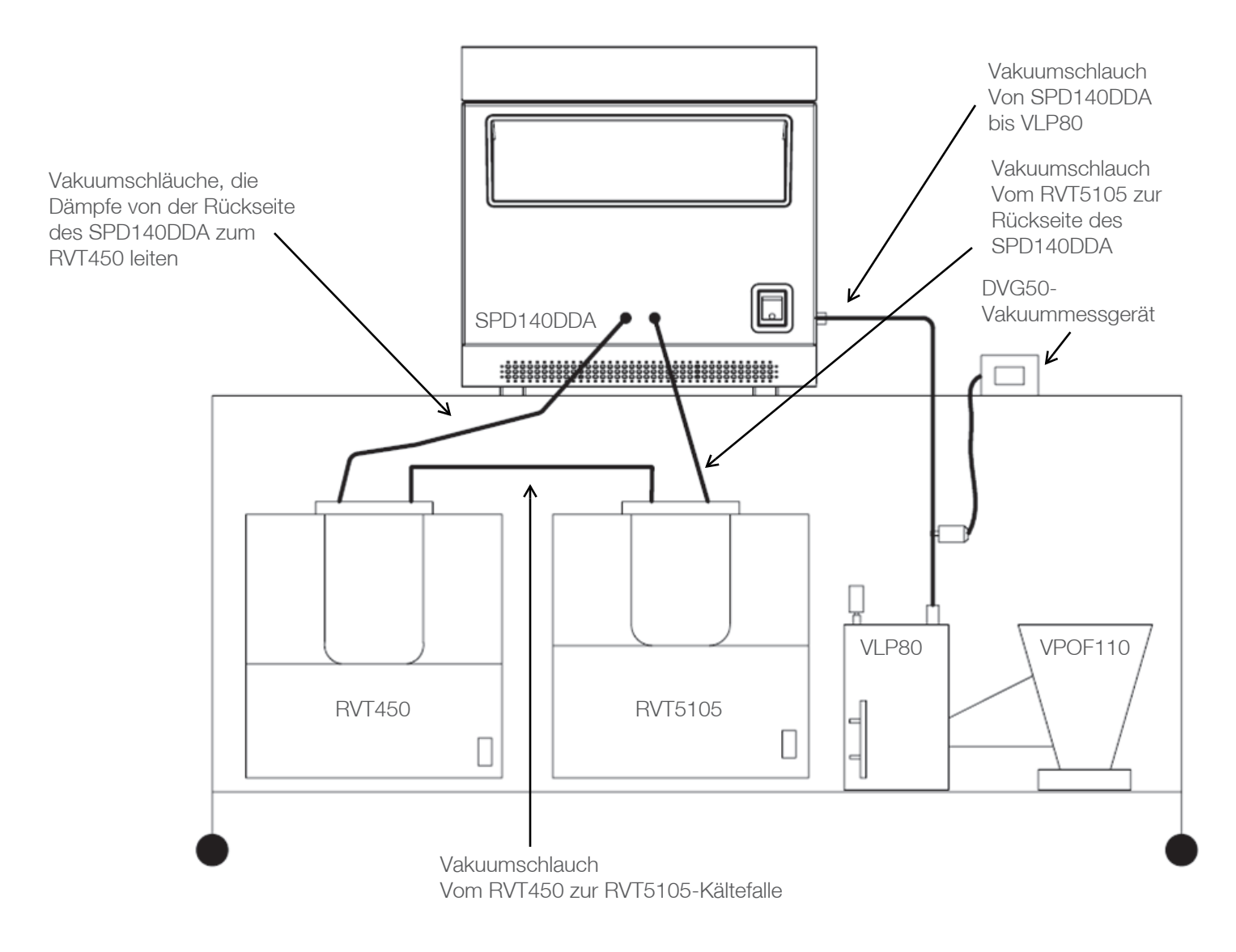

#### **Abbildung 7. Komponenten-Hochvakuumsystem HVS140DDA**

## <span id="page-21-0"></span>Anhang 2

### <span id="page-21-1"></span>Zusätzliche SPD140DDA-Systemkonfiguration für DMSO-Anwendungen

SpeedVac™-Konzentrator SPD140DDA

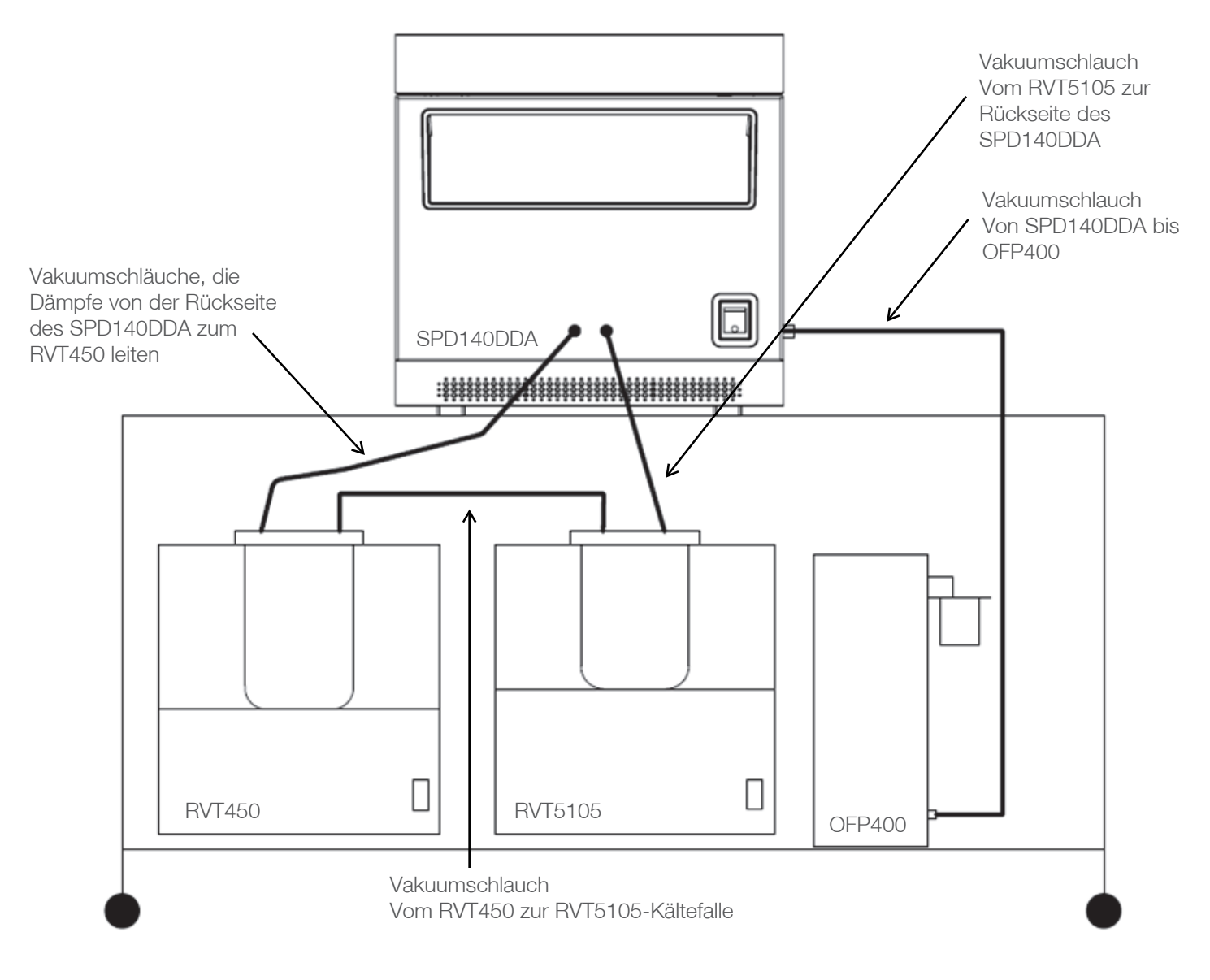

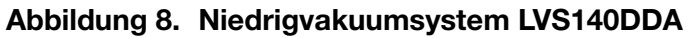

## <span id="page-22-0"></span>**Garantie**

Für alle in diesem Handbuch erwähnten Produkte von Thermo Fisher Scientific wird eine einjährige Garantie auf Herstellungsfehler ab dem Datum der Lieferung an den ursprünglichen Käufer gewährt. Diese Garantie ist auf Material- und Verarbeitungsfehler begrenzt und deckt keine Neben- oder Folgeschäden ab.

Thermo Fisher Scientific repariert alle von dieser Garantie abgedeckten Geräte kostenlos. Wenn eine neue Komponente nicht funktioniert, wird Thermo Fisher Scientific diese ersetzen, alle Kosten übernehmen und die einjährige Garantiezeit fortsetzen. Garantiearbeiten unterliegen unserer Inspektion des Geräts. Es werden keine Instrumente, Ausrüstungs- oder Zubehörteile ohne eine von Thermo ausgestellte RMA-Nummer (Material Authorization) akzeptiert. Die Kosten für den Versand des Geräts fallen nicht unter die Garantie. Die Garantie verpflichtet Sie, die Vorsichtsmaßnahmen in diesem Handbuch zu befolgen.

Wenn Sie Geräte zurückschicken, die möglicherweise gefährliche Materialien enthalten, müssen Sie diese gemäß den Vorschriften des US-Verkehrsministeriums (DOT), die für den Transport gefährlicher Materialien gelten, verpacken und beschriften. Auch Ihre Versandpapiere müssen die DOT-Vorschriften erfüllen. **Alle zurückgegebenen Geräte müssen dekontaminiert werden (frei von Radioaktivität, biologischen oder chemischen Kontaminationen).**

Die Verwendung dieses Geräts in einer anderen als der in dieser Bedienungsanleitung beschriebenen Weise kann die persönliche Sicherheit gefährden. Unter keinen Umständen haftet Thermo Fisher Scientific für Schäden, die durch unsachgemäße Handhabung, Missbrauch oder unbefugte Reparatur seiner Produkte entstehen. Thermo Fisher Scientific übernimmt keine ausdrückliche oder stillschweigende Haftung für die Verwendung dieses Geräts.

Sie können Ihre Garantie hier anmelden: www.thermoscientific.com/labwarranty

# WEEE-Konformität

**WEEE Compliance.** Products with this symbol are required to comply with the European Union's **Great Britain** Waste Electrical & Electronic Equipment (WEEE) Directive 2012/19/EU. Thermo Fisher Scientific has contracted with one or more recycling/disposal companies in each EU Member State, and this product should be disposed of or recycled through them. Further information on our compliance with these Directives, the recyclers in your country, and information on Thermo Scientific products which may assist the detection of substances subject to the RoHS Directive are available at www.thermofisher.com/WEEERoHS under Services & Support.

**WEEE Konformittät**. Produkte mit diesem Symbol müssen der EU-Richtlinie für Elektro- und **Deutschland** Elektronik-Altgeräte (WEEE) 2012/19/EU entsprechen. Thermo Fisher Scientific hat Vereinbarungen getroffen mit Verwertungs-/Entsorgungsanlagen in allen EU-Mitgliederstaaten und dieses Produkt muss durch diese Firmen widerverwetet oder entsorgt werden. Mehr Informationen über die Einhaltung dieser Anweisungen durch Thermo Scientific, dieVerwerter und Hinweise die Ihnen nützlich sein können, die Thermo Fisher Scientific Produkte zu identizfizieren, die unter diese RoHS. Anweisungfallen, finden Sie unter www.thermofisher.com/WEEERoHS unter Services & Support.

**Conformità WEEE**. I prodotti con questo simbolo sono obbligatori per conformarsi alla Direttiva 2012/19/UE sui rifiuti di apparecchiature elettriche ed elettroniche (RAEE) dell'Unione Europea. Thermo Fischer Scientific ha stipulato contratti con una o diverse società di riciclaggio/smaltimento in ognuno degli Stati Membri Europei. Questo prodotto verrà smaltito o riciclato tramite queste medesime. Ulteriori informazioni sulla conformità di Thermo Fisher Scientific con queste Direttive, l'elenco delle ditte di riciclaggio nel Vostro paese e informazioni sui prodotti Thermo Scientific che possono essere utili alla rilevazione di sostanze soggette alla Direttiva RoHS sono disponibili sul sito www.thermofisher.com/WEEERoHS in Servizi e Supporto.

**Conformité WEEE**. Les produits portant ce symbole doivent être conformes à la directive européenne relative aux déchets d'équipements électriques et électroniques (DEEE) 2012/19/UE. Thermo Fisher Scientific s'est associé avec une ou plusieurs compagnies de recyclage dans chaque état membre de l'union européenne et ce produit devrait être collecté ou recyclé par celles-ci. Davantage d'informations sur la conformité de Thermo Fisher Scientific à ces directives, les recycleurs dans votre pays et les informations sur les produits Thermo Fisher Scientific qui peuvent aider à la detection des substances sujettes à la directive RoHS sont disponibles sur www.thermofisher.com/WEEERoHS sous Services et Assistance.

**Cumplimiento de la directiva RAEE.** Los productos con este símbolo deben cumplir con la Directiva 2012/19/UE sobre equipos eléctricos y electrónicos usados (WEEE) de la Unión Europea. Thermo Fisher Scientific ha contratado a una o varias empresas de reciclado/disposición de residuos en cada estado miembro de la UE, y este producto debe reciclarse o desecharse a través de dichas empresas. Para obtener más información sobre nuestro cumplimiento con estas directivas, las empresas de reciclaje de su país, así como información sobre los productos Thermo Scientific que pueden ayudarle a detectar sustancias sujetas a la directiva RoHS, visite www.thermofisher.com/WEEERoHS en la sección Servicios y Asistencia.

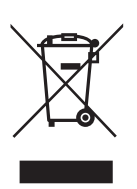

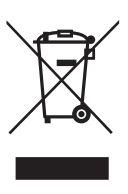

**Italia**

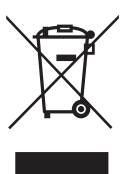

**France**

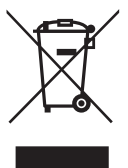

**España**

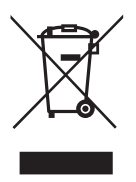

## thermoscientific FALLS SIE HILFE BENÖTIGEN:

Für alle Produkte von Thermo Fisher Scientific ist eine weltweites Team verfügbar, dass Sie auf Wunsch bei Ihren Anwendungen technisch unterstützt. Besuchen Sie [www.thermofisher.com/](http://www.thermofisher.com/) oder rufen Sie uns an:

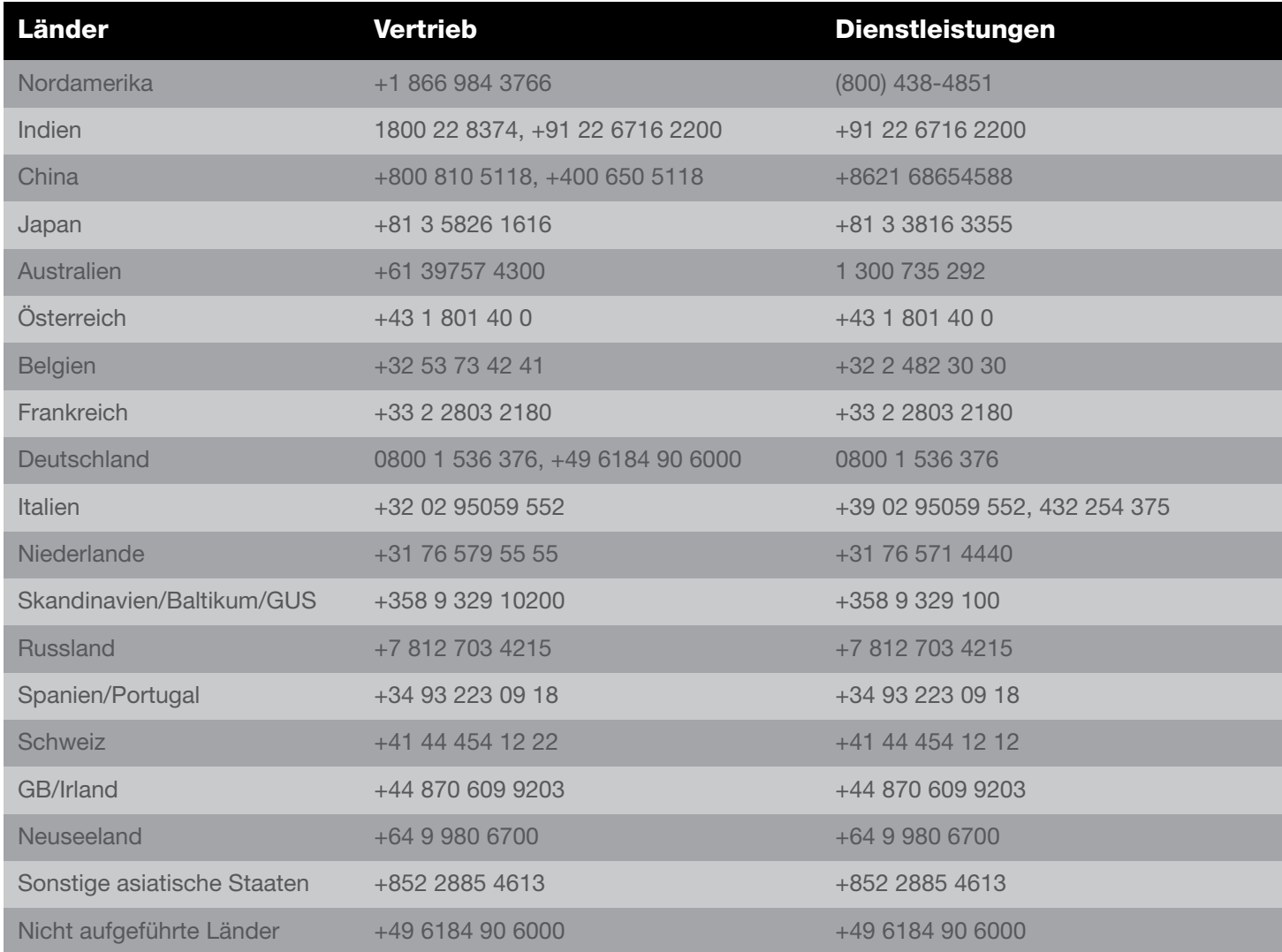

Thermo Fisher Scientific Inc. 275 Aiken Road Asheville, NC 28804 USA

Erfahren Sie mehr unter [thermofisher.com/](http://www.thermofisher.com/)

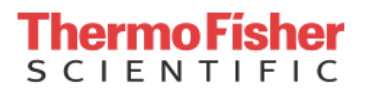

©2018 Thermo Fisher Scientific Inc. Alle Rechte vorbehalten. Soweit nicht anders angegeben, sind alle Marken Eigentum von Thermo Fisher Scientific Inc. bzw. seinen Tochterunternehmen. 80302134DE 0718